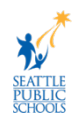

## **Remover la Aplicacion de Apple News y la Apilacion**

Algunas escuelas de SPS recibieron iPads con el próximo sistema operativo de iPad (iOS 15) instalado. Esto cambia la pantalla de inicio para mostrar la aplicación de Apple News y podría exponer a los estudiantes más jóvenes a artículos que no son apropiados para su edad. El Departamento de Servicios Tecnológicos de SPS (DoTS) está trabajando con Apple para eliminar la aplicación de noticias de forma permanente. Hasta que se implemente una solución, se recomienda que los maestros y las familias con iPads de estudiantes eliminen manualmente la aplicación/apilamiento de Apple News de cada iPad para bloquear el acceso a esta lista. Lea este documento para aprender a eliminar la aplicación de Apple News de los iPads de los estudiantes.

## **Remover la Aplicación de Apple News y el Apilamiento**

Utilice estas instrucciones para eliminar la aplicación de Apple News y apilamiento de forma permanente.

## (**Video de Instrucciones:** [https://bit.ly/RemoveAppleNews\)](https://bit.ly/RemoveAppleNews)

1. Desliza el dedo hacia la derecha para encontrar la pantalla de la aplicación si es necesario.

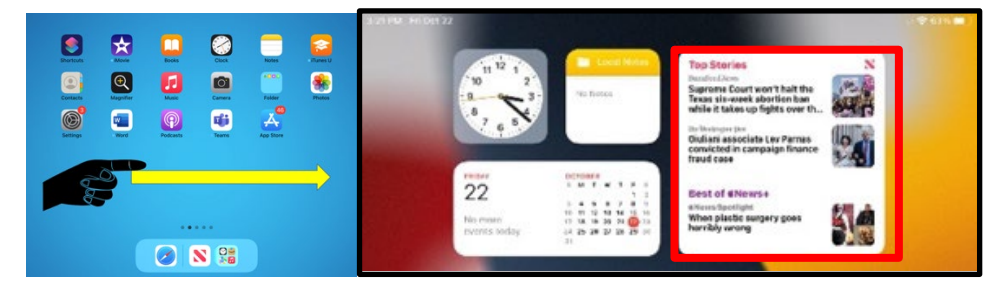

2. Mantenga pulsado la **aplicación de Apple News** para acceder al menú de aplicaciones.

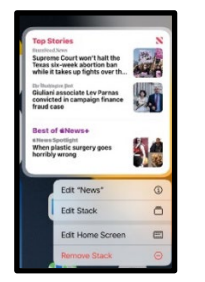

3. Seleccione **Eliminar Aplicación** o **Eliminar Apilamiento**

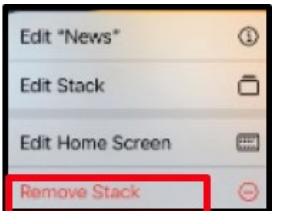

4. Seleccione **Eliminar** para finalizar el proceso.